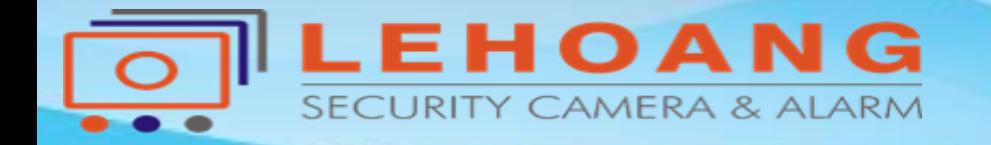

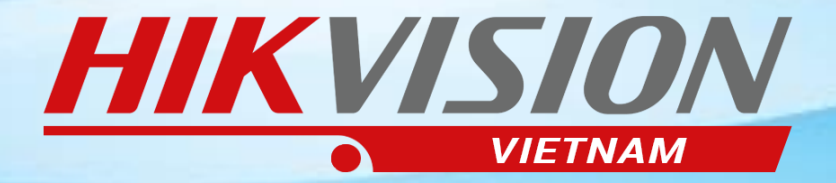

## **HƯỚNG DẪN CÀI ĐẶT GỞI CẢNH BÁO QUA GMAIL**

Địa chỉ : 872-872A Tạ Quang Bửu, Phường 5, Quận 8, TP.Hồ Chí Minh – Điện thoại: (0283) 9815678 – Email:kythuat@lehoangcctv.com

#### I.Cấu hình thông số Gmail

Đăng nhập vào thiết bị Configuration --- > Network --- > Advanced settings --- > Email

 $\overline{P}$ 

 $\Box$  $\odot$ 

 $\mathcal{Q}_{\dot{\mathbf{O}}}$  $\Delta$ 

圁

 $\blacksquare$  $\mathbb{R}$ 

 $\mathcal{C}_0$ 

1.Đặt tên kiểu cảnh báo 2.Tài khoản Gmail gởi 3.server SMTP " smtp.gmail.com"

4.Port SMTP " 587 "

5.User tài khoản gmail gởi 6.Mật khẩu tài khoản gmail gởi

7.Nhập lại mật khẩu tài khoản gởi

8.Địa chỉ Gmail nhận

Save lại

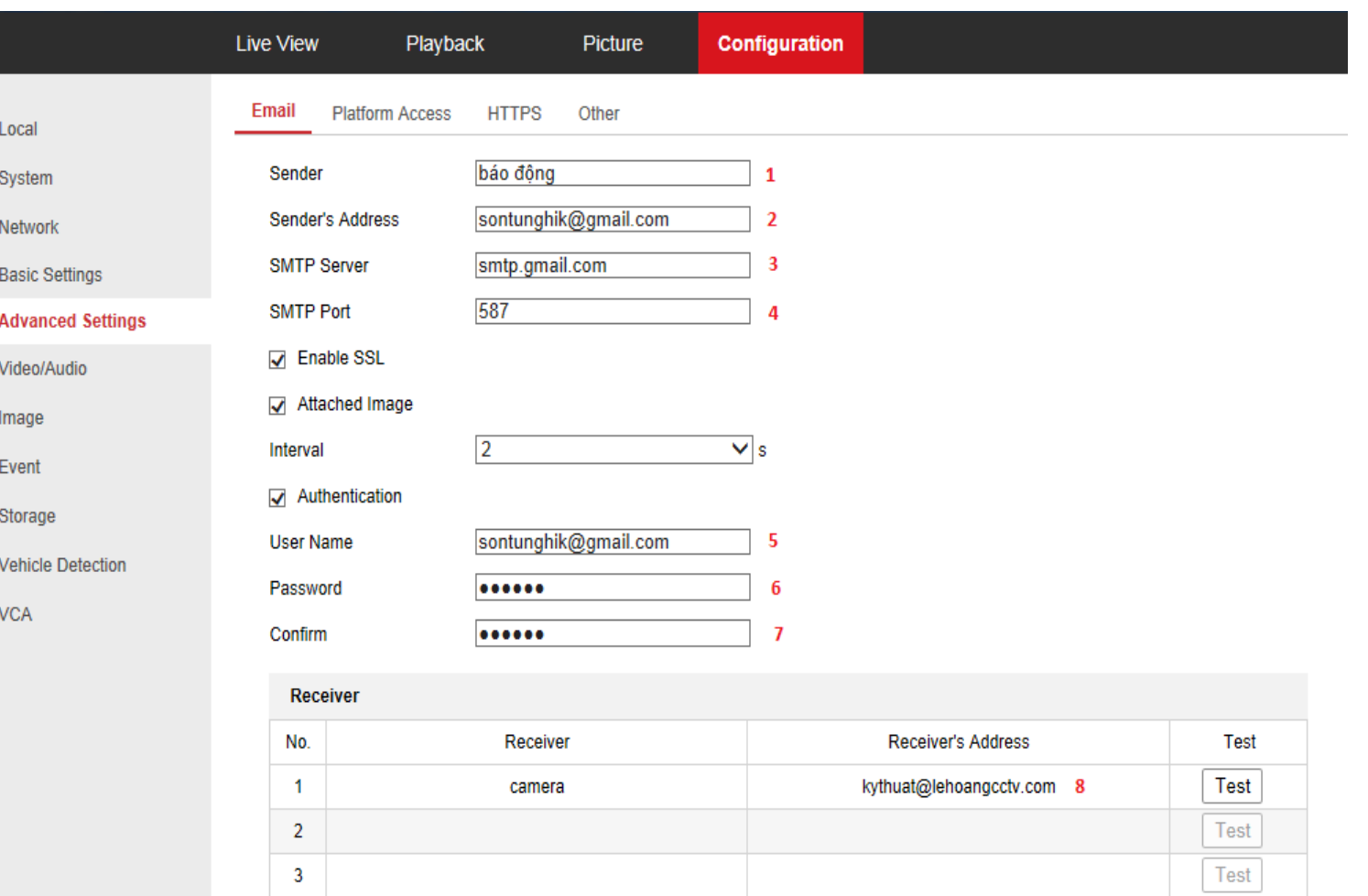

**B** Save

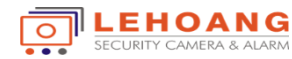

# **II.Cài đặt Báo Động**

#### **Configuration --- > Event --- > Basic Event --- >Motion**

 $\odot$ 

 $\Delta$ 

圖

 $\widehat{\boxdot}$ 

- 1. Bật " Enable Motion Detection''
- 2. Chọn "Draw Area" sử dụng
- chuột quét vùng.
- Save lại

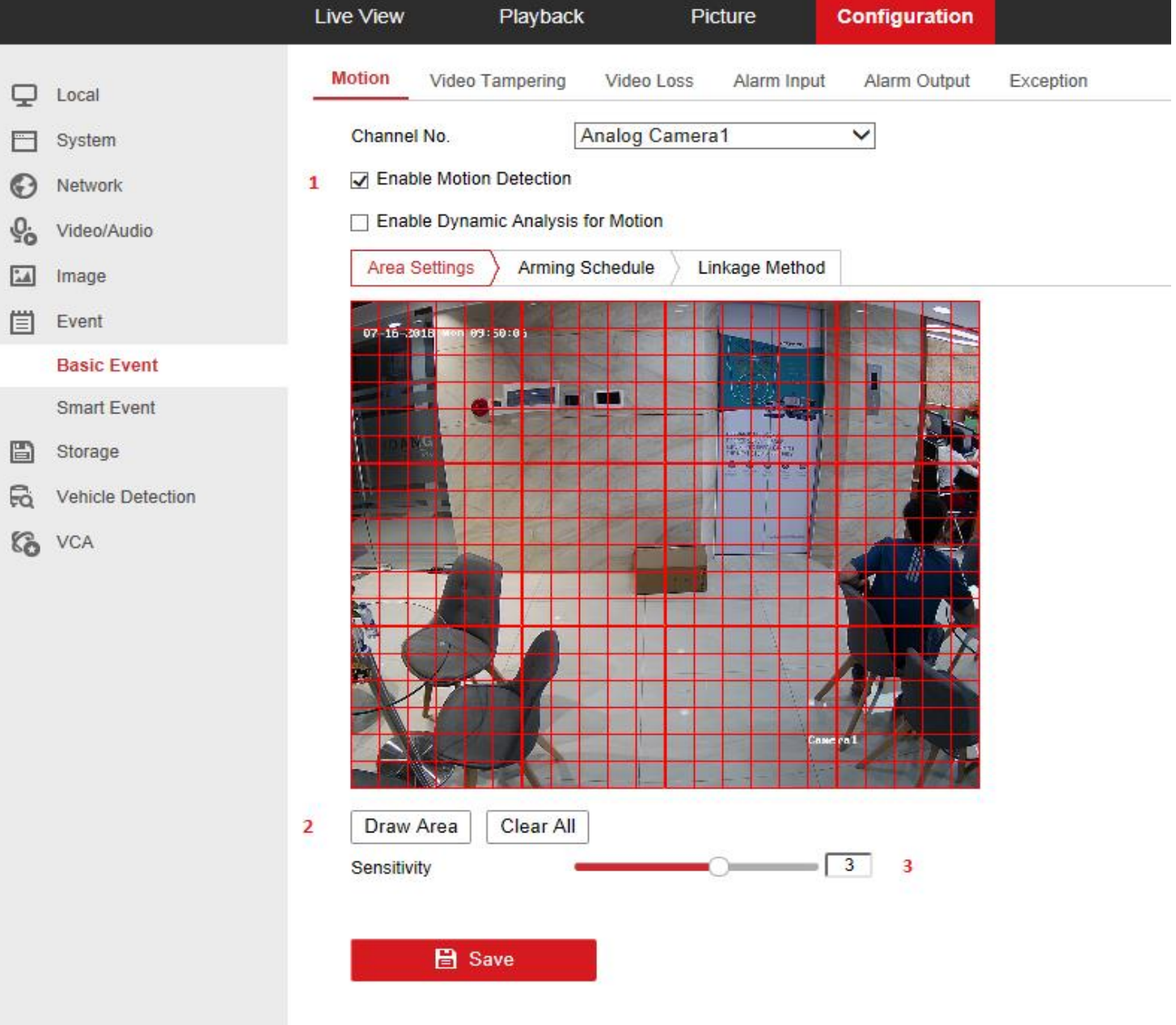

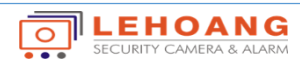

### **III. Cài đặt Thời gian Báo động.**

口 Local

System

Network

Image

Event

Storage

 $\odot$ 

 $\Delta$ 

**iii** 

B

 $\vec{a}$ 

**Co** VCA

Tùy chọn đặt thời gian cảnh báo

Save lại

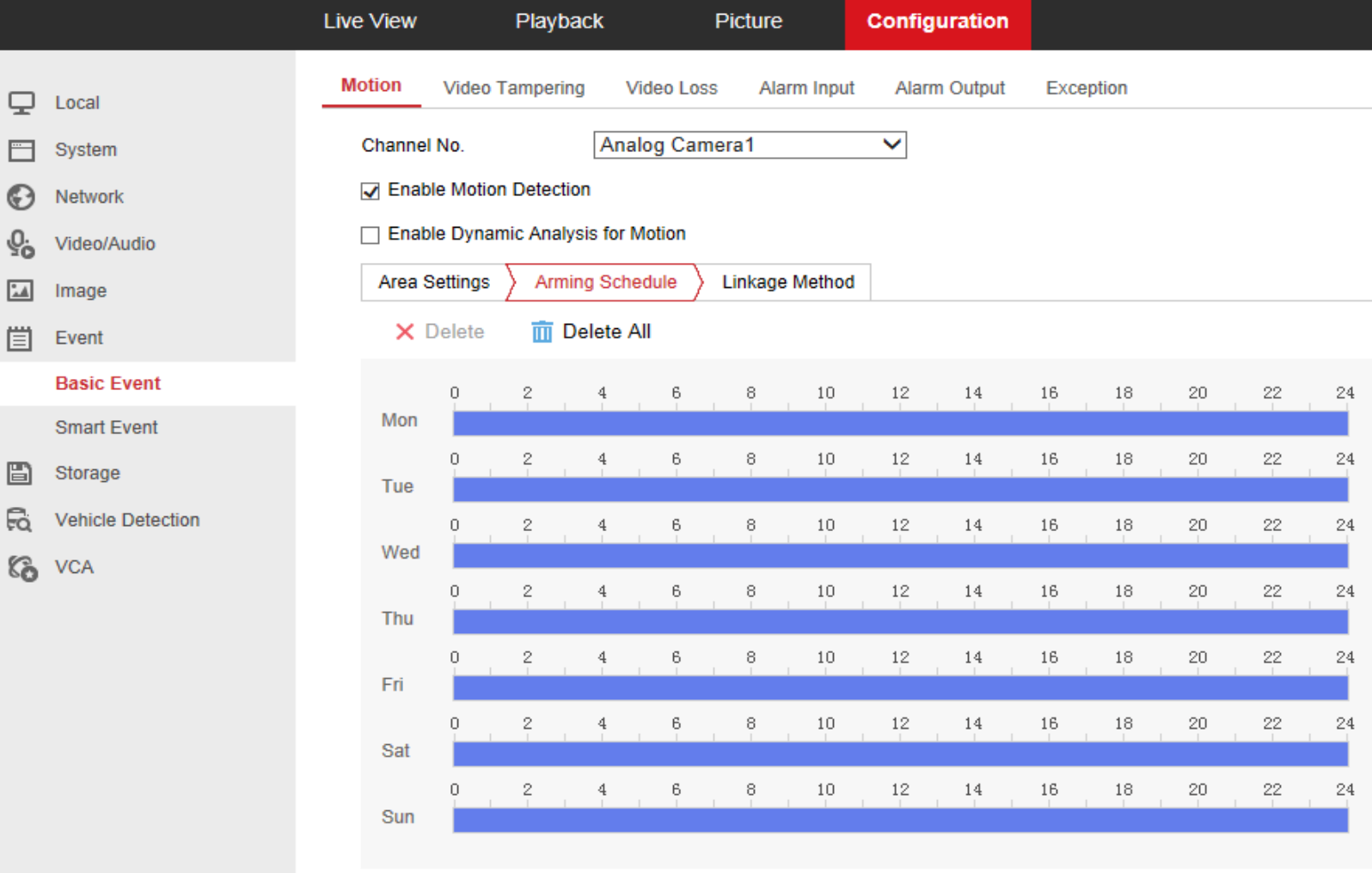

 $B$  Save

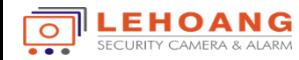

# **IV.Kiểu Gởi Cảnh Báo**

 $\Box$  Local

Syster

Netwo

Video/

Image

**Basic** Smart

Storag

Vehicle

**C** VCA

**iii** Event

Chọn " Send Email '' Gởi cảnh báo qua Email Audible Warning : âm báo tại đầu ghi Notifly Surveillance Center : gởi cảnh báo qua phần mềm điện thoại Full screen monitoring : cảnh báo trên màn hình tivi Upload Pictures to cloud : gởi hình ảnh về server cloud Save lại

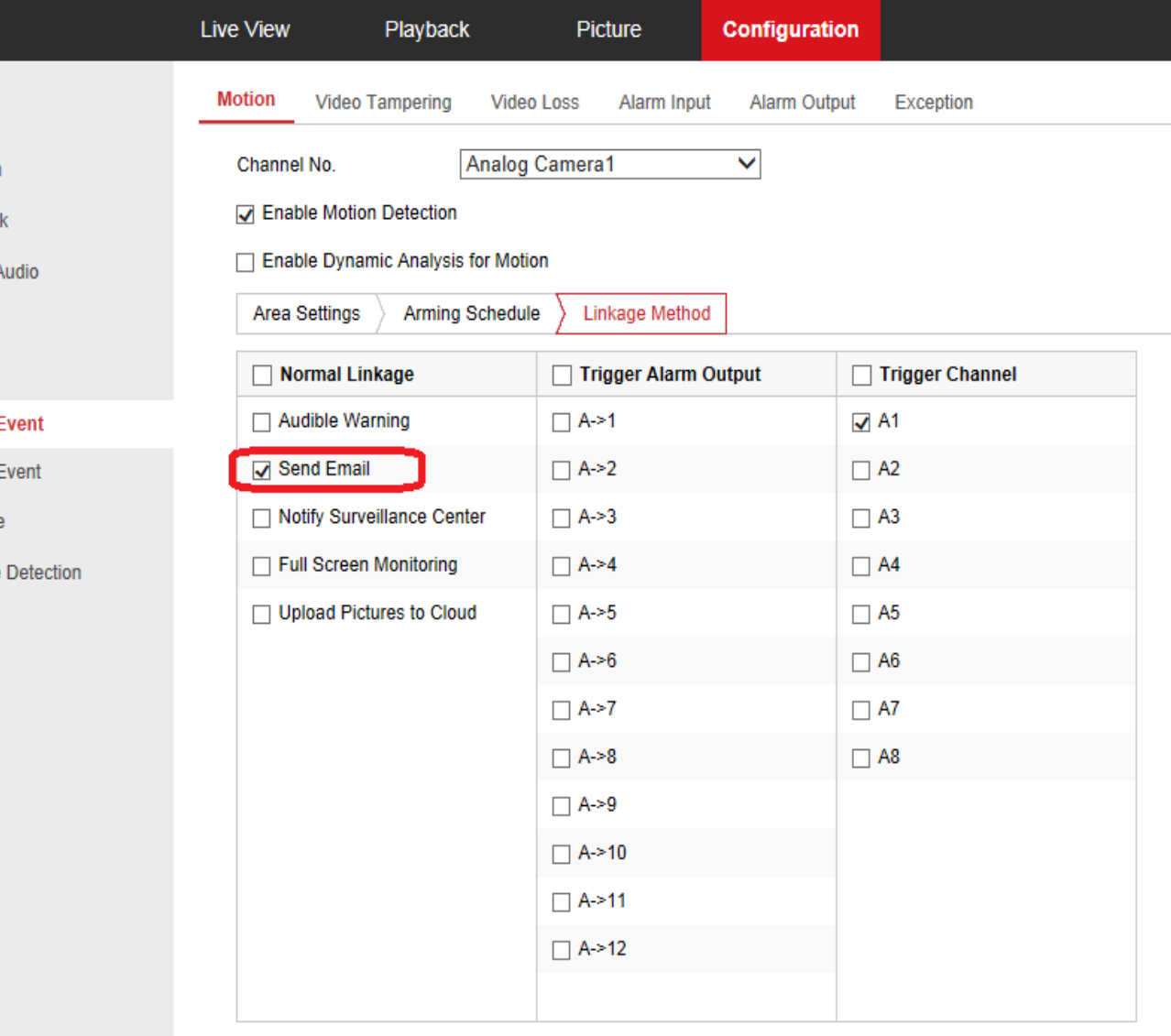

**日** Save

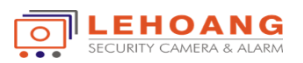

### V.Cài đặt Gmail

Kết nối vào Gmail gởi ,vào liên kết <https://myaccount.google.com/lesssecureapps> Bật chế độ kém an toàn

 $\mathbf{C}$  | a Secure | https://myaccount.google.com/lesssecureapps

Google

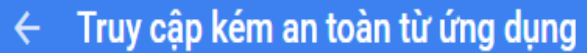

Một số ứng dụng và thiết bị sử dụng công nghệ đăng nhập kém an toàn hơn, việc này làm cho tài khoản của bạn dễ bị tấn công hơn. Chúng tôi khuyên bạn nên tắt quyền truy cập cho các ứng dụng này hoặc bật quyền truy cập nếu bạn muốn sử dụng các ứng dụng này bất chấp rủi ro. Tìm hiểu thêm

Cho phép ứng dụng kém an toàn: BẬT

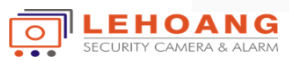